## **Instrukcja katalogowania**

Przed podjęciem katalogowania prosimy o zapoznanie się z instrukcją obsługi programu komputerowego Progman Biblioteka Publiczna.

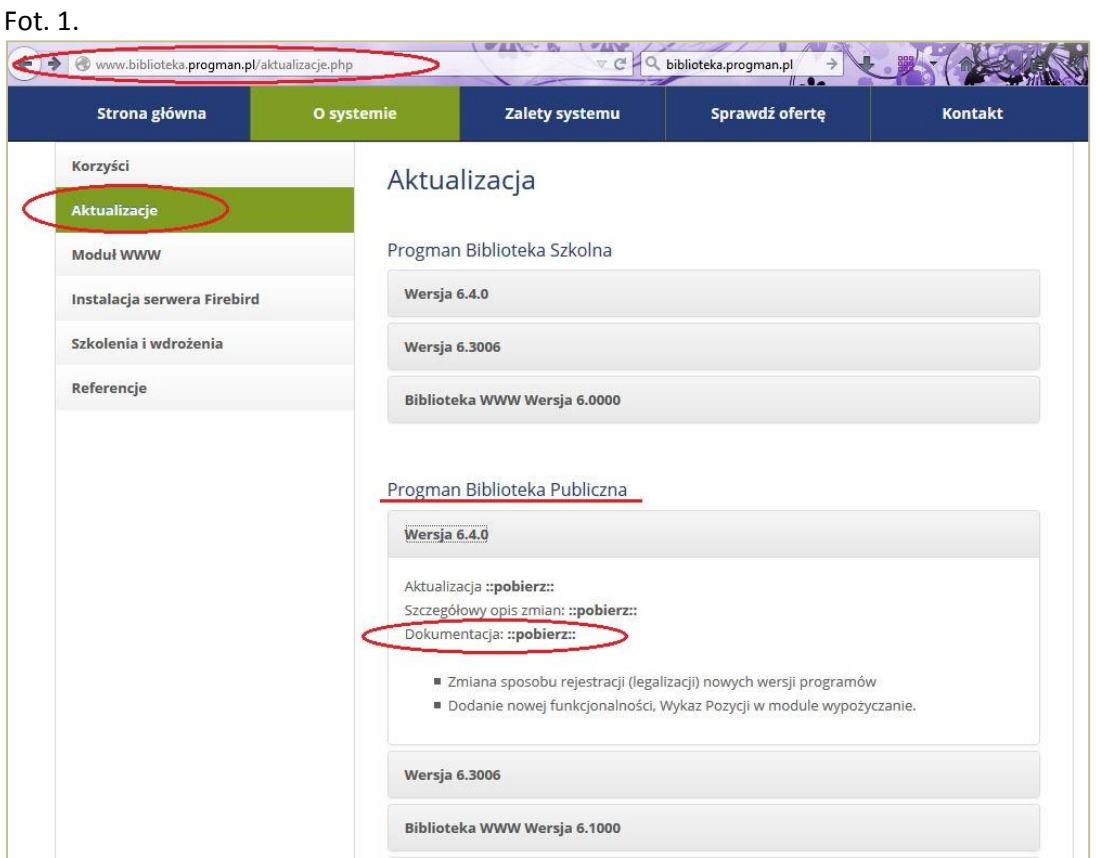

Aby to zrobić wejdź na stronę <http://www.biblioteka.progman.pl/> . W zakładce O SYSTEMIE w dziale AKTUALIZACJE można pobrać DOKUMENTACJĘ w formacie .pdf dla naszego programu PROGMAN BIBLIOTEKA PUBLICZNA. Instrukcja obsługi programu BIBLIOTEKA przygotowana przez firmę Progman S.A., w czytelny sposób omawia krok po kroku poszczególne moduły programu zaczynając od instalacji programu Biblioteka na własnych komputerach.

## Fot. 2.

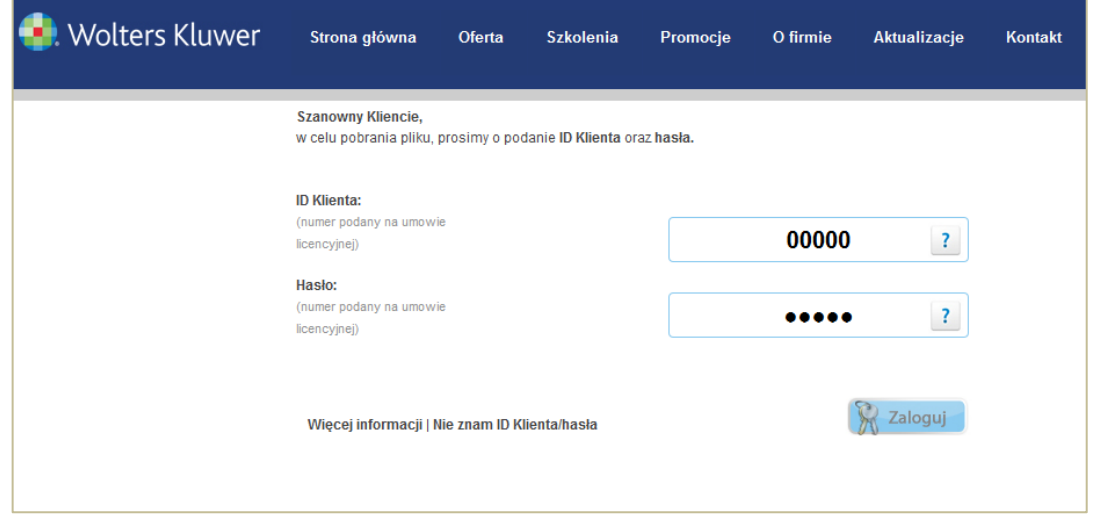

Aby pobrać dokument należy wpisać dane identyfikacyjne zawarte w Umowie Licencyjnej, ID KLIENTA oraz HASŁO.